## **BAB III**

## **PERANCANGAN SISTEM**

#### **3.1 Tahapan Penelitian**

Tahap penelitian masalah, merupakan langkah awal dari penelitian ini, karena tahap ini diperlukan untuk mengetahui masalah yang ada. Pada tahap pertama yang dilakukan yaitu melakukan wawancara terhadap kepala sekolah dan guru untuk mengetahui permasalahan yang sering terjadi di SMA Negeri 12 Surabaya, setelah mengetahui permasalahan yang dihadapai pihak sekolah kemudian dilakukan pengumpulan data melalui studi literatur. Pada tahap ini dilakukan pengumpulan data dan informasi untuk lebih mengetahui mengenai permasalahan yang diteliti. Studi literatur dilakukan untuk mendapatkan dasardasar referensi yang kuat bagi peneliti dalam menerapkan suatu metode yang digunakannya.

Setelah itu tahap analisis mengidentifikasi dan menganalisa kebutuhan dari pengguna. Tujuan dari analisis berorientasi objek adalah untuk memahami domain dari masalah dan tanggung jawab sistem dengan memahami bagaimana pengguna akan menggunakan sistem. Tahap ini berkonsentrasi pada apa yang menggambarkan sistem ini bukan bagaimana melakukannya.

Setelah tahap analisis selesai dilakukan maka akan mendapatkan gambaran dengan jelas apa yang harus dilakukan. Tahap desain sistem aplikasi visualisasi informasi menggunakan sistem *dashboard* mempunyai tujuan untuk memenuhi kebutuhan kepada pemakai sistem dan untuk memberikan gambaran yang jelas dan rancang bangun aplikasi visualisasi informasi menggunakan sistem

*dashboard*. Desain sistem harus dapat mendukung tujuan utama sesuai dengan pada tahap penentuan tujuan.

Perancangan program dan implementasi program aplikasi visualisasi informasi menggunakan sistem *dashboard* akan dilakukan pada tahapan ini, dengan kriteria adalah program mudah dalam digunakan dan program mudah dipahami oleh pemakai. Perancangan program ini mengacu pada perancangan sistem aplikasi alat visualisasi informasi menggunakan sistem *dashboard*. Pada tahap kesimpulan dan evaluasi ini berisi kesimpulan mengenai semua tahapan yang telah dilalui serta saran yang berkenaan dengan hasil yang telah dicapai.

### **3.2 Teknik Pengumpulan Data**

Sebelum membuat program aplikasi ini, terlebih dahulu dilakukan pengumpulan data yang dilakukan dengan cara melakukan wawancara terhadap beberapa guru serta kepala sekolah SMA Negeri 12 Suarabaya, Sehingga dapat dilakukan analisi sistem sesuai kebutuhan SMA Negeri 12, selanjutnya dilakukan proses perancangan sistem. Hal ini dilakukan dengan tujuan supaya program aplikasi yang dibuat dapat berfungsi sesuai dengan yang diharapkan, yaitu dapat membantu kepala sekolah dalam monitoring kinerja akademik sesuai 8 komponen akreditasi.

#### **1.3 Analisis Sistem**

SMA Negeri 12 perlu melakukan monitoring dan pengukuran secara terusmenerus terhadap kinerja akademiknya untuk memastikan ketercapaian tujuan yang telah ditetapkan. Orang-orang yang berada di level manajer, seperti kepala sekolah memiliki tanggung jawab untuk memonitor kinerja akademik sesuai 8

komponen akreditasi. Berdasarkan hasil analisa terhadap sistem yang berjalan saat ini di SMA Negeri 12 Surabaya, dapat diketahui bahwa kepala sekolah kesulitan memantau atau memonitoring kinerja akademik sesuai dengan 8 komponen akreditasi, karena belum tersedianya sistem yang dapat memberikan informasi terhadap kinerja akademik sesuai 8 komponen akreditasi secara *real time.* Adapun Sistem Informasi Akademik yang ada di SMA Negeri 12 belum bisa memberikan gambaran jelas tentang kondisi kinerja akademik sesuai 8 komponen akreditasi yang terjadi saat ini.

Pengelolaan dan penyajian informasi bukanlah hal yang mudah, mengingat kompleksitas dan banyaknya informasi yang dibutuhkan. Organisasi memerlukan sebuah "alat" untuk mengelola dan menyajikan dalam bentuk yang efisien dan efektif. Efisien berarti bahwa informasi dapat dipahami dengan mudah dan cepat oleh penerimanya. Efektif berarti bahwa makna yang terkandung dalam informasi dapat dipersepsi dengan benar oleh penerimanya, sehingga tujuan dari penyampaian informasi tersebut dapat tercapai (Hariyanti, 2008). Oleh karena itu dirancanglah sistem *dashboard* akademik, yang dapat membantu level manager di SMA Negeri 12 Surabaya dalam memantau atau memonitor kinerja akademik sesuai 8 komponen akreditasi.

#### **3.3.1 Analisis Kebutuhan**

Dalam perancangan sistem menggunakan pendekatan *user centrik,*  prosesnya dimulai dari identifikasi informasi mengenai kebutuhan pengguna, seperti informasi apa yang perlu disajikan, kepada siapa informasi disampaikan dan seberapa detail informasi tersebut perlu disampaikan. Kebutuhan yang dimaksud adalah kebutuhan dari sisi akademik yang meliputi proses memantau

atau monitoring kinerja akademik. Tabel 3.1 di bawah ini merupakan analisa kebutuhan user yang sekaligus menjadi rancangan output yang akan dibuat dalam sistem ini.

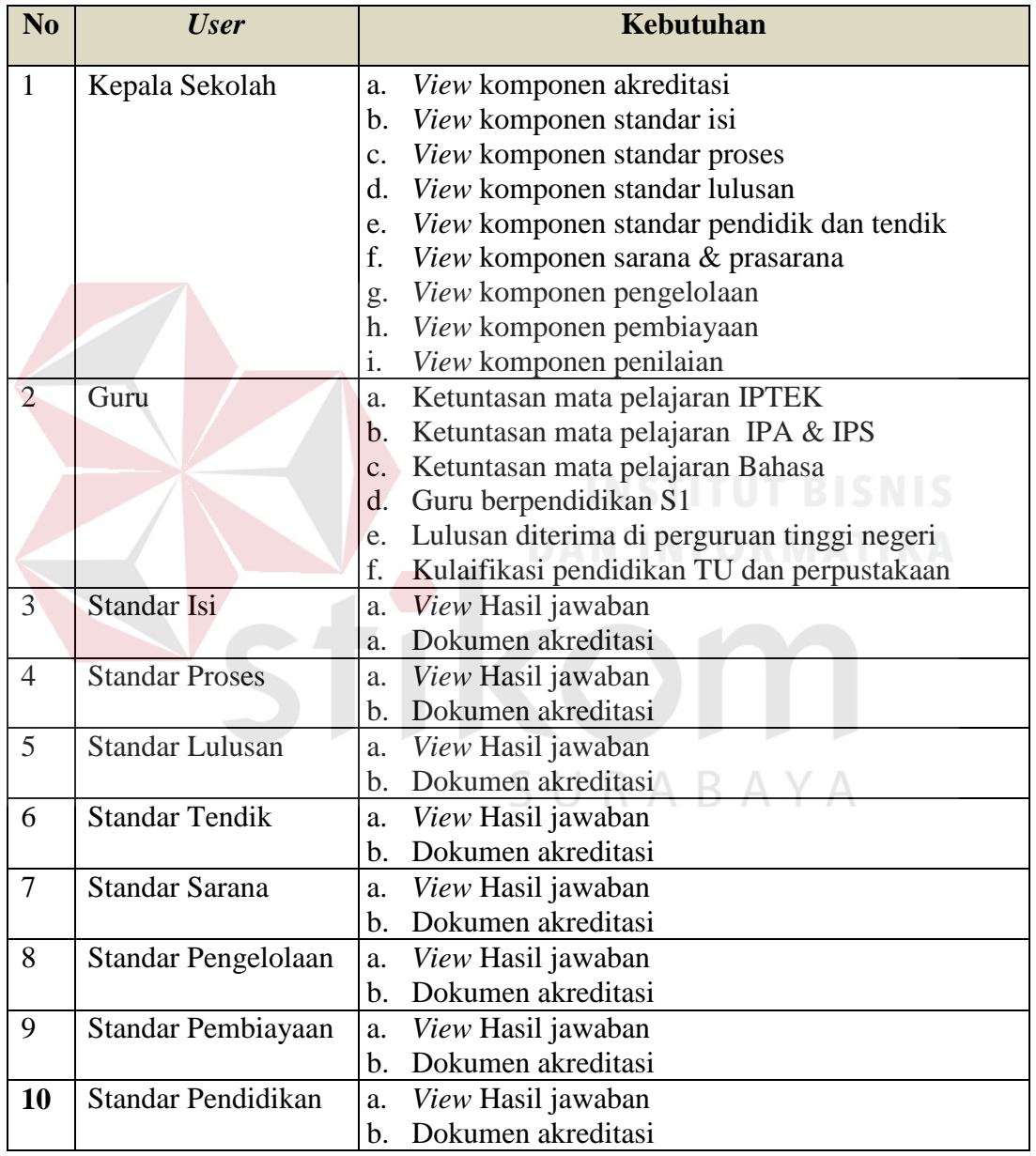

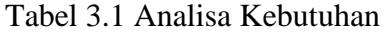

## **3.3.2 Gambaran Umum Sistem**

*User* dari sistem *dashboard* akademik ini adalah Kepala Sekolah dan Tim Akreditasi. Sistem *dashboard* akademik ini digunakan untuk memantau atau memonitor kinerja akademik yang dapat digunakan sebagai landasan dalam pengambilan keputusan. Data akademik dalam sistem ini ditampilkan dalam bentuk *dashboard* yang disertai dengan *drilldown* untuk melihat lebih detail data dari informasi yang dibutuhkan. Pada gambar 3.1 merupakan gambaran umum sistem *dashboard* akademik ini.

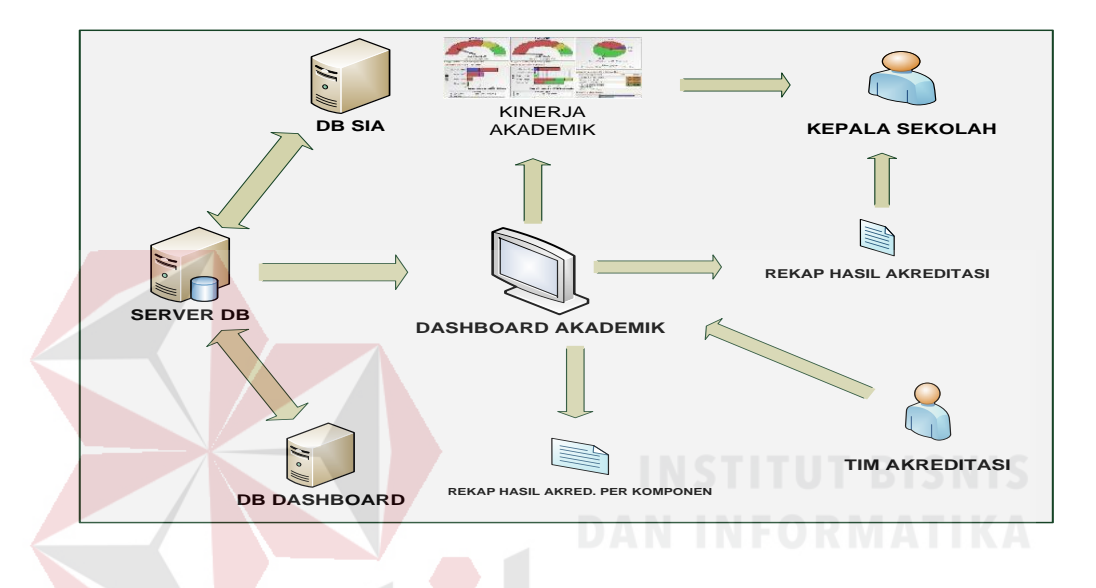

Gambar 3.1 Gambaran Umum Sistem

Proses pembuatan sistem *dashboard* ini dimulai dari *input* data Sistem Informasi Akademik yang sudah tersedi di *Database* dan *input* tim akreditasi sesuai tugas komponen akreditasi masing-masing. Kemudian data tersebut diolah dengan disesuiakan 8 komponen akreditasi sehingga akan menghasilkan *dashboard* yang menggambarkan kinerja 8 komponen akreditasi tersebut sesuai data yang telah ada, kemudian *dashboard* tersebut akan menjadi alat bantu kepala sekolah dalam memantau kondisi kinerja akademik dan juga membantu tim akreditasi dalam mencetak dokumen sesuai format yang telah ditetapkan BAN-SM. *Dashboard* ini akan sangat membantu dalam persiapan akreditasi sekolah yang dilaksanakan 4 tahun sekali.

#### **3.4 Perancangan Sistem**

Sistem dashboard akademik ini merupakan bagian kecil dari sistem informasi akademik yang sudah berjalan di SMA Negeri 12 Surabaya saat ini, sehingga dalam pembuatan sistem ini tidak membuat tabel-tabel akademik baru, kecuali 7 tabel yang digunakan untuk memasukan jawaban komponen akreditasi dan tabel yang diperlukan untuk melakukan perhitungan nilai akhir setiap komponen yaitu table pertanyaan, tabel detail jawaban, tabel jawaban pertanyaan, table komponen, tabel hasil, tabel *KPI* dan tabel *User*. Perancangan sistem akan digambarkan melalui *Sistem Flow*, *Context Diagram, Data flow Diagram* (DFD) dengan *Power Designer 6*, ERD meliputu CDM dan PDM, Struktur Tabel, dan *Desain Input Output*. Berikut ini merupakan penjelasan dari tahapan pembuatan sistem *dashboard* akademik ini

### **3.4.1** *System Flow*

*System Flow* merupakan suatu sistem yang berisi simbol-simbol yang saling berhubungan. *System flow* ini digunakan untuk menunjukan jalannya program aplikasi Visualisasi data akademik dengan sistem *dashboard* di SMA Negeri 12 Surabaya secara garis besar. *System flow* yang dipakai dalam pembuatan program aplikasi ini dapat dilihat seperti gambar di bawah ini.

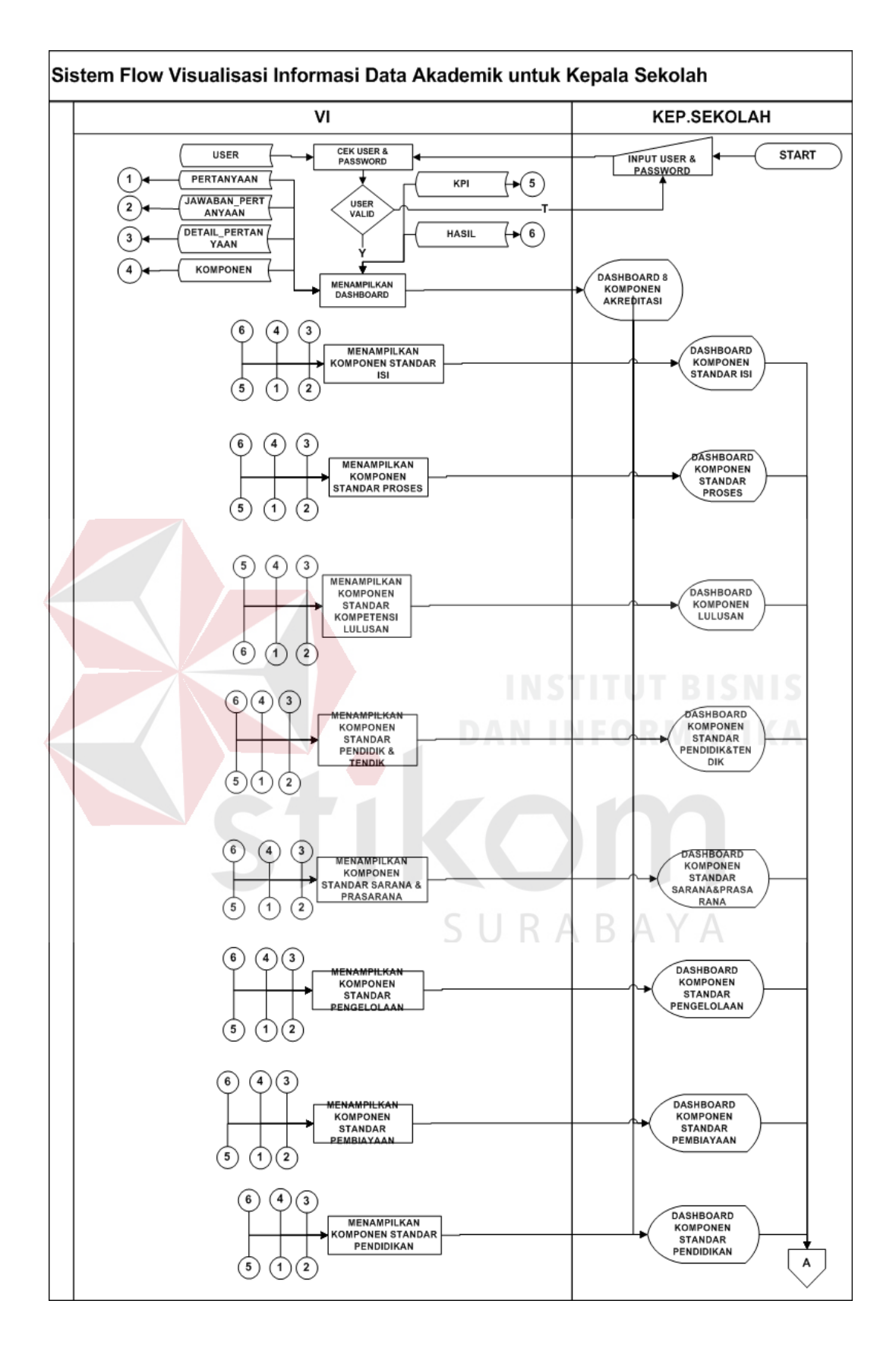

Gambar 3.2 *Sytem Flow* VI Data Akademik untuk Kepala Sekolah

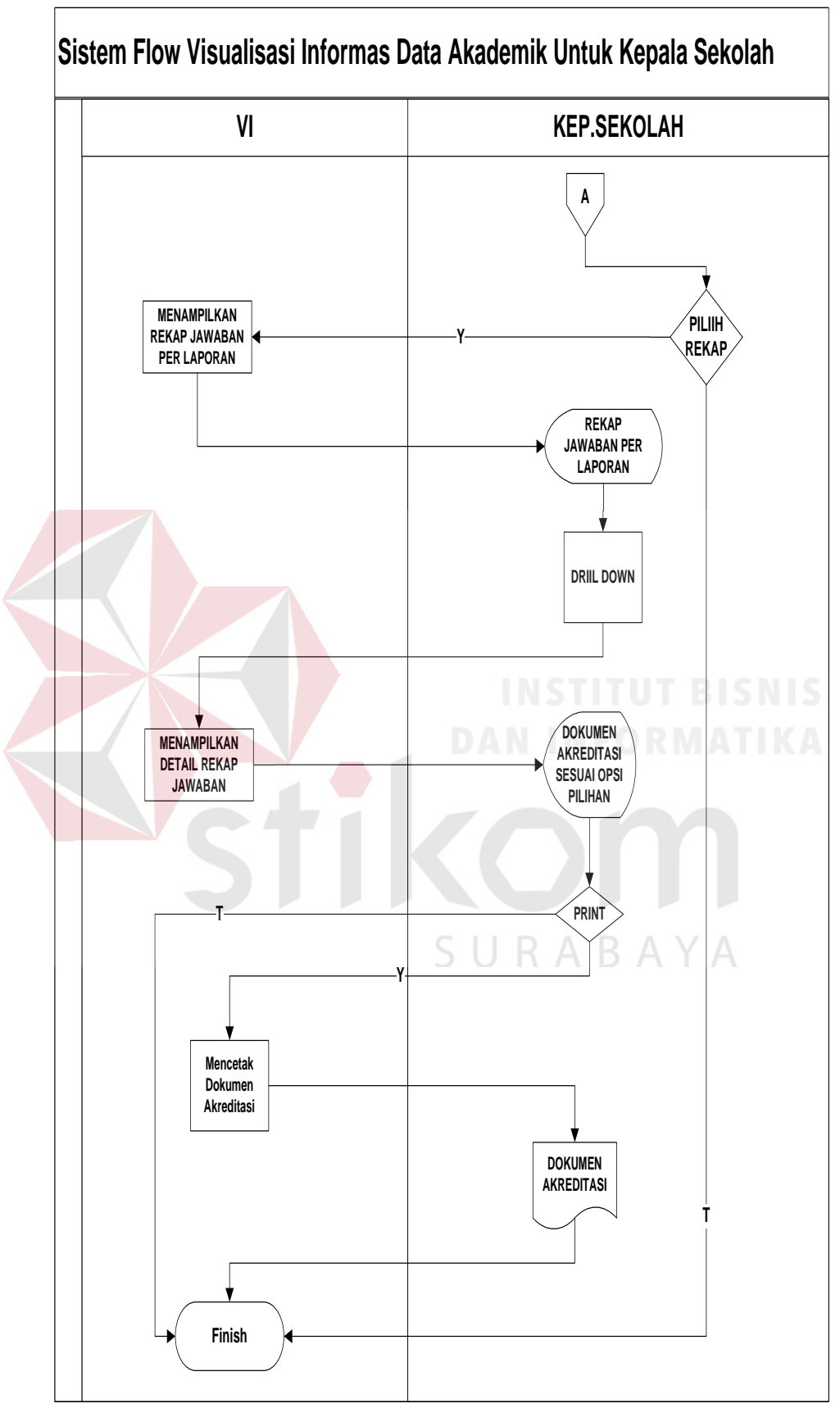

Gambar 3.3 *System Flow* Visualisasi Informasi Data Akademik untuk Kepala Sekolah

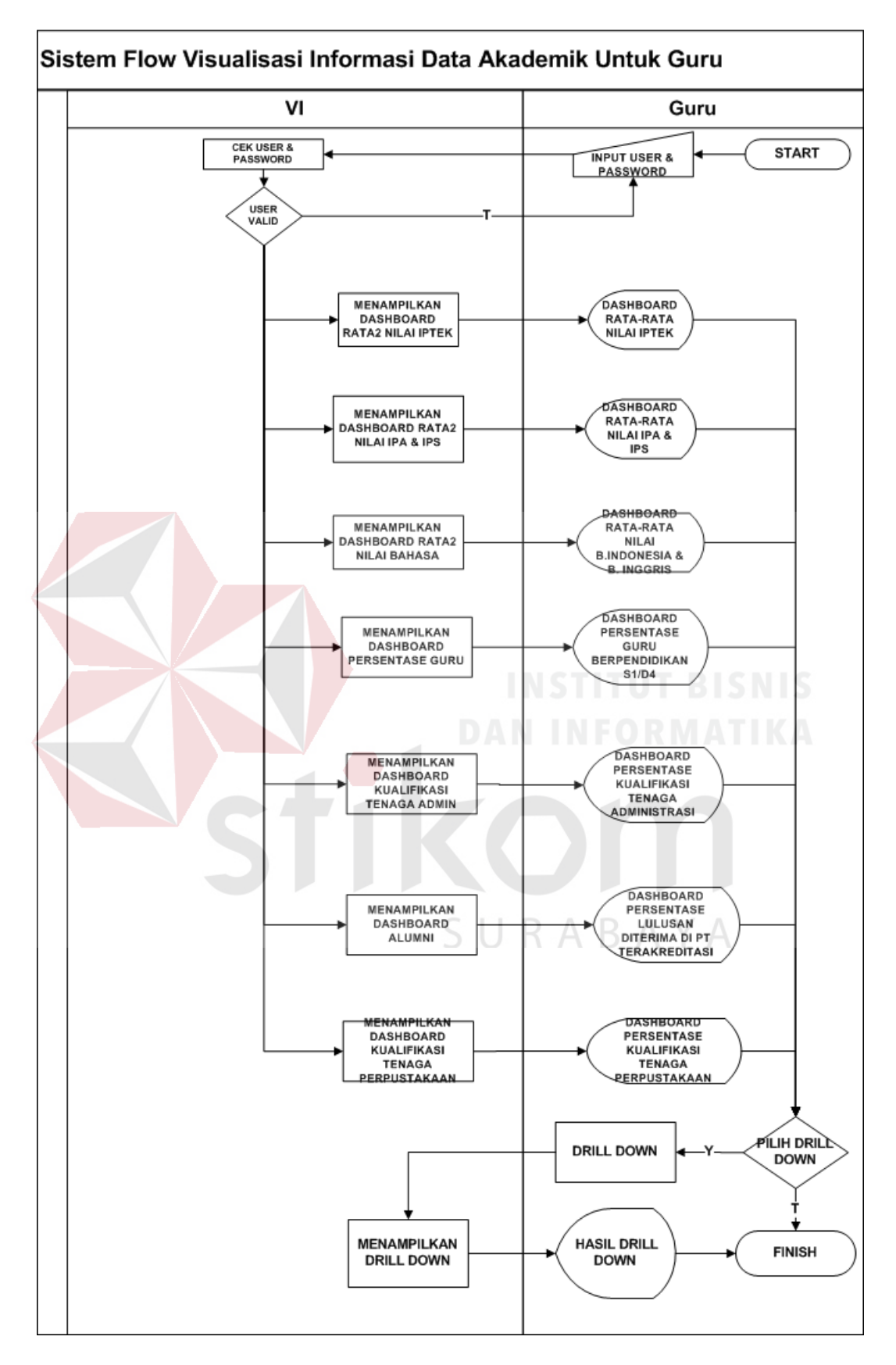

Gambar 3.3 *System Flow* Visualisas Informasi Data Akademik untuk Guru

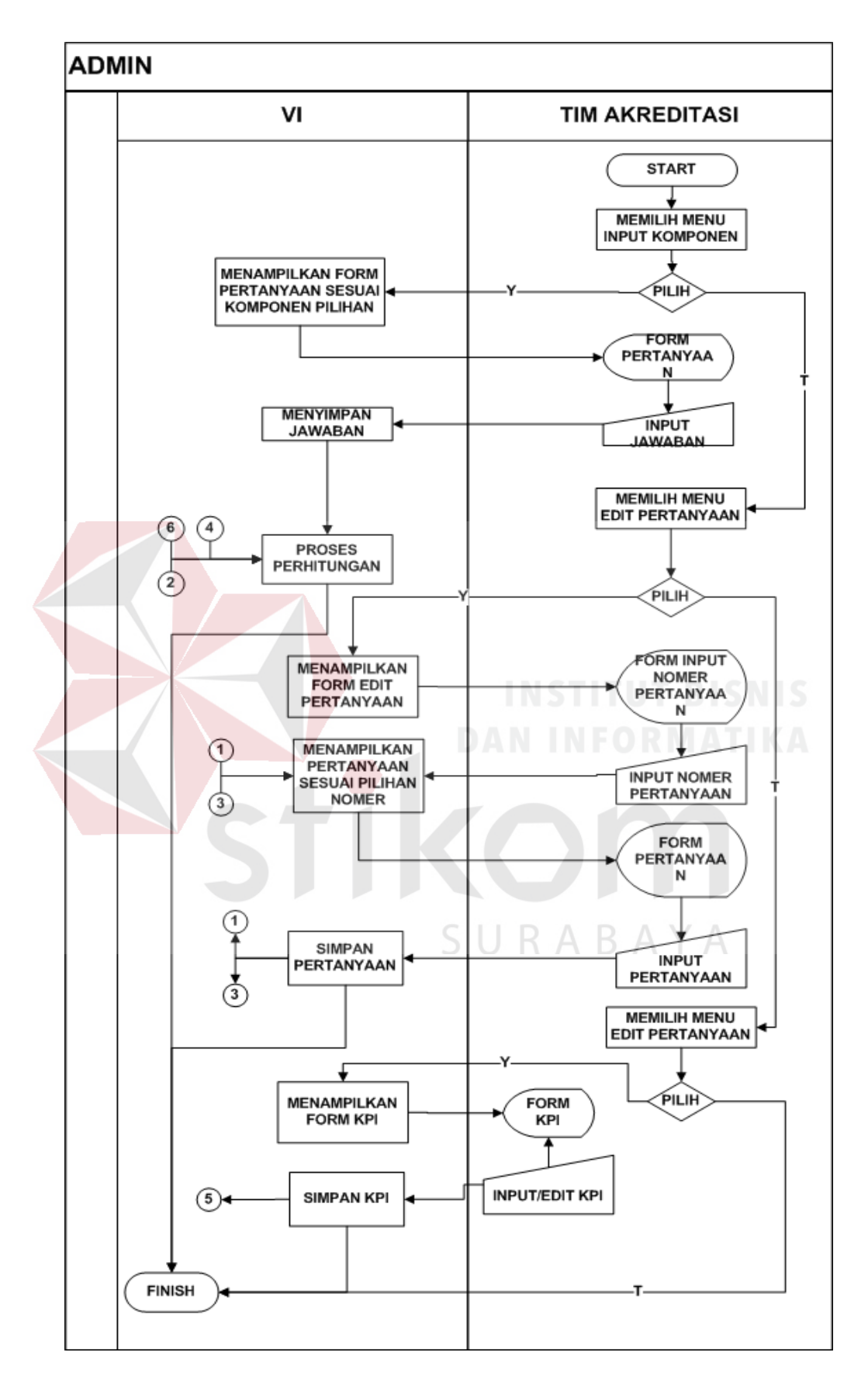

Gambar 3.4 *System Flow* Visualisas Informasi Data Akademik untuk Admin

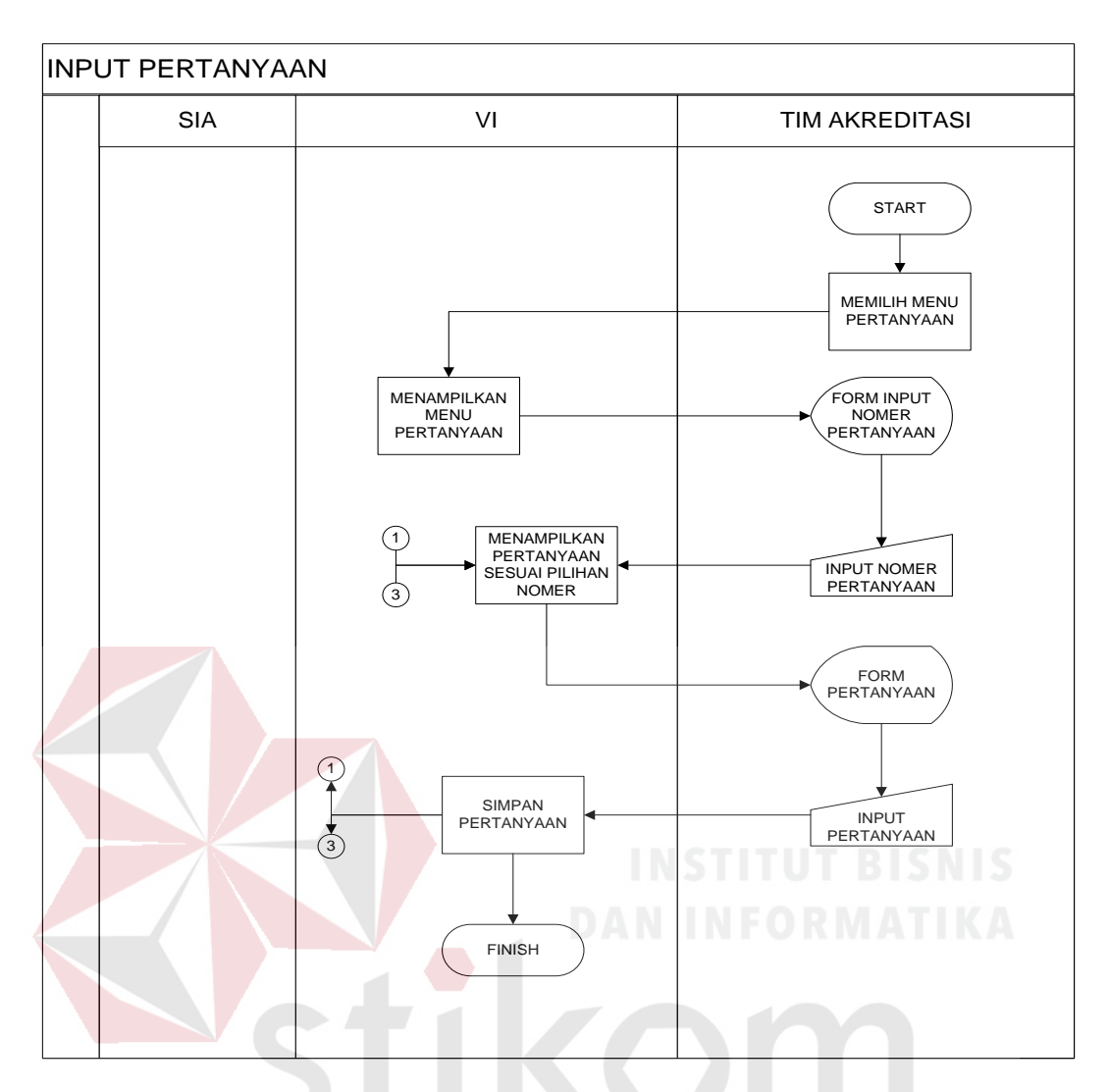

Gambar 3.5 *System Flow Input* Pertanyaan

SURABAYA

#### **3.4.2** *Context Diagram*

*Context Diagram* merupakan gambaran aliran data secara menyeluruh (umum) dari sistem aplikasi yang akan dibuat. *Context diagram* ini, digambarkan dengan hanya 1 proses (nomor proses 0) dan beberapa *entity* yang dihubungkan dengan anak panah yang menggambarkan aliran data.

*Context diagram* yang akan dibuat untuk menggambarkan aliran data pada visualisasi informasi data akademik menggunakan sistem *dashboard* di SMA Negeri 12 Surabaya dapat dilihat pada gambar 3.6 dibawah ini.

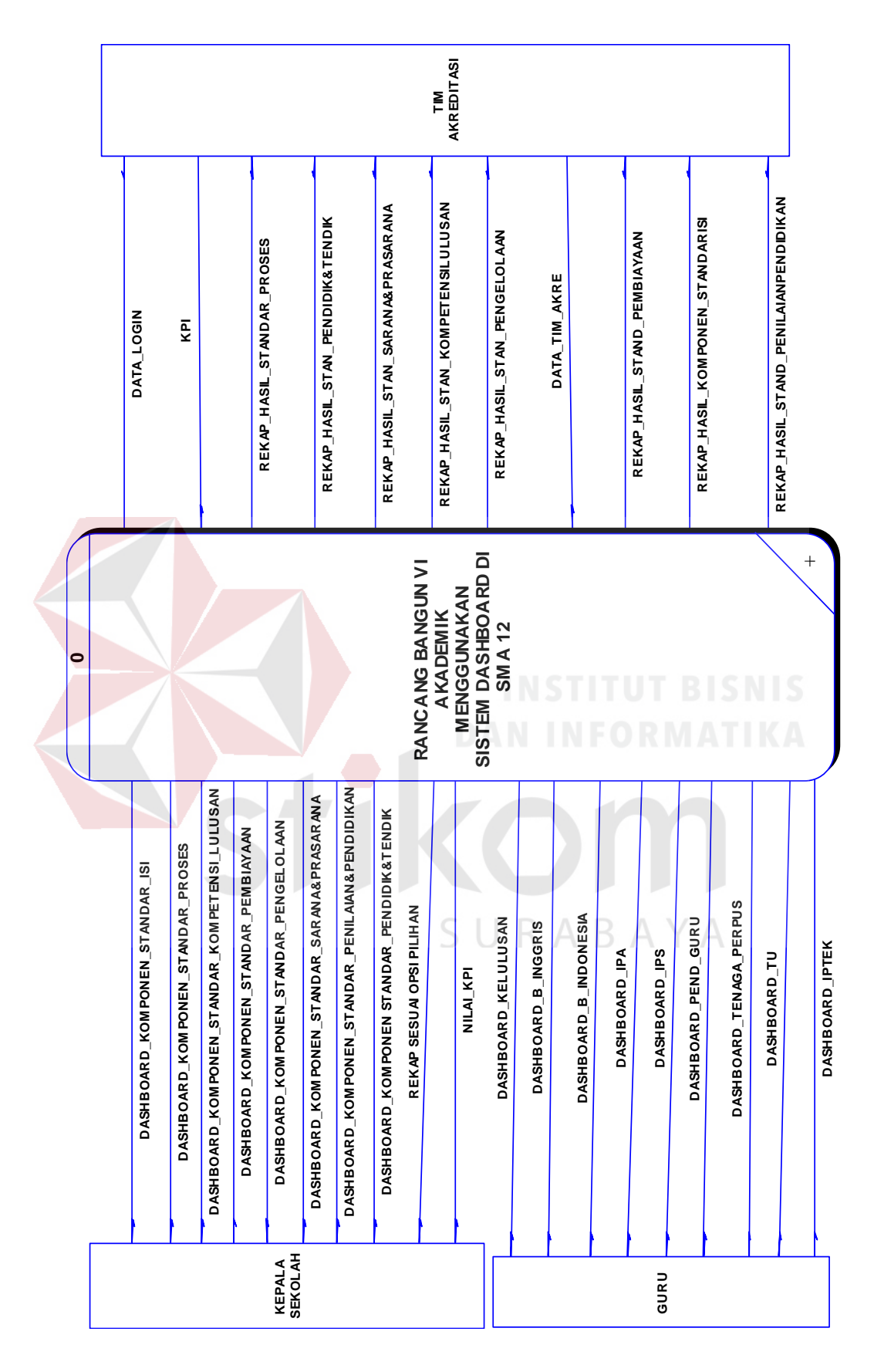

Gambar 3.6 *Context Diagram* Visualisasi Akdemik Menggunakan *Dashboard*

#### **3.4.3** *Data Flow Diagram*

Setelah membuat *contex* diagram proses perancangan dilanjutkan dengan membagi *context* diagram menjadi proses-proses yang lebih kecil. Gambar 3.7 merupakan gambar DFD level 0 sistem *dashboard* akademik dari proses mengelola nilai KPI.

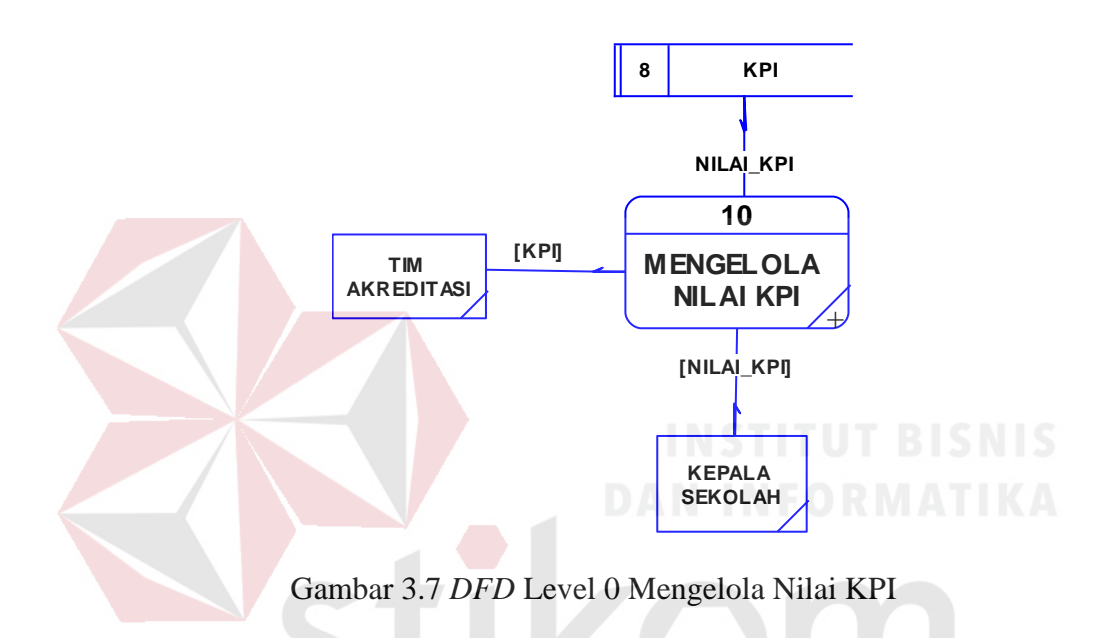

. Gambar 3.8 merupakan gambar DFD level 0 sistem *dashboard* akademik. DFD level 0 sistem akademik memiliki 10 subproses utama, 2 eksternal *entity*  yaitu Kepala Sekolah dan Tim Akreditasi

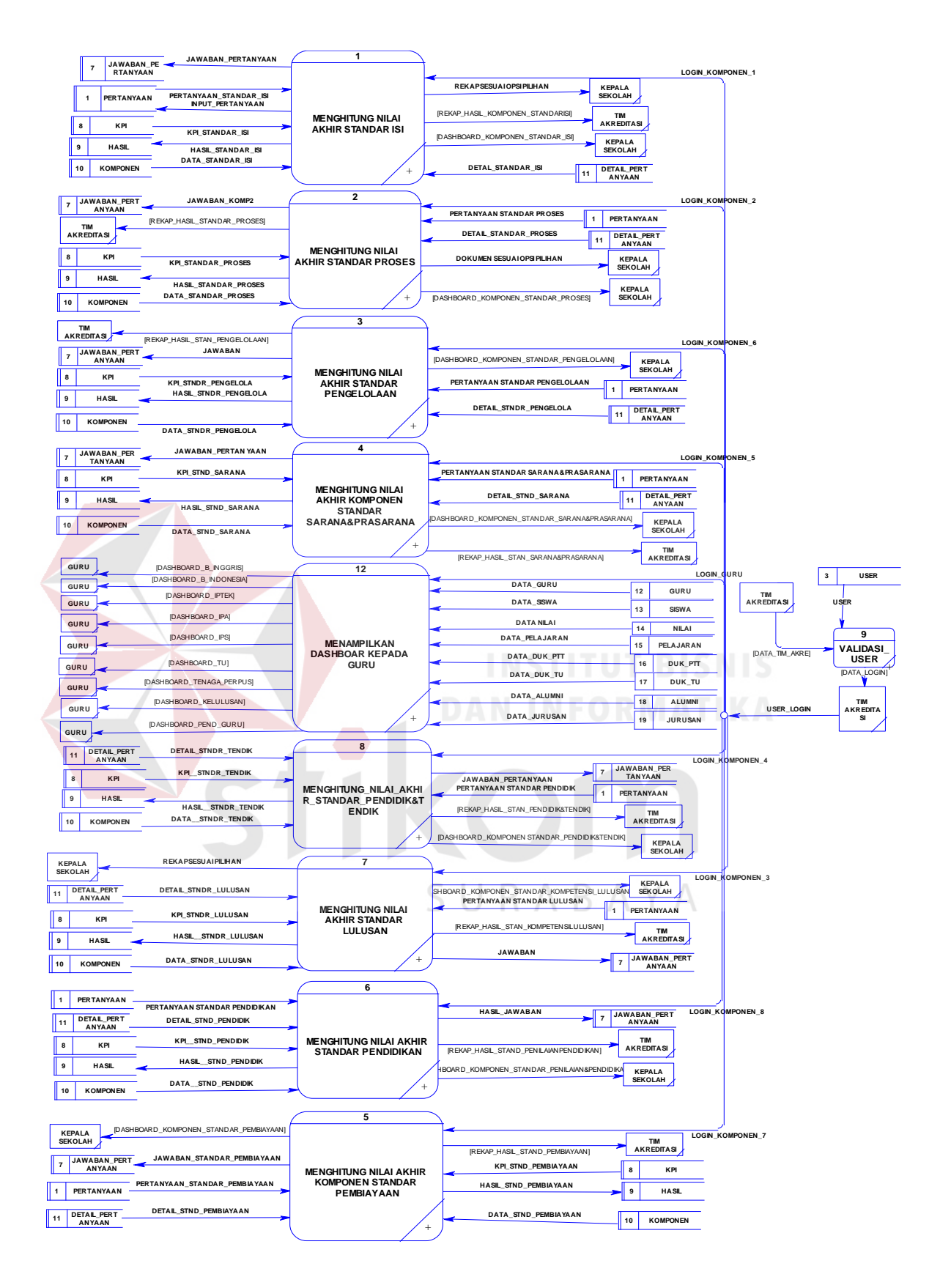

Gambar 3.8 DFD Level 0 Visualisasi Data Akdemik Menggunakan *Dashboard* 

Gambar 3.9 merupakan hasil dari *decompose* dari validasi *user* terdiri dari 1 *eksternal entitiy* yaitu tim akreditasi, 3 sub proses dan 1 data *store*. Sub prosesnya terdiri dari memilih tim akreditasi yang dilakukan kepala sekolah, kemudian memasukan data user kedalam data *store user*, setelah didapat *user* komponen akreditasi maka *use*r tersebut diberi hak akses untuk *login* sebagai tim akreditasi sesuai komponen yang diberikan.

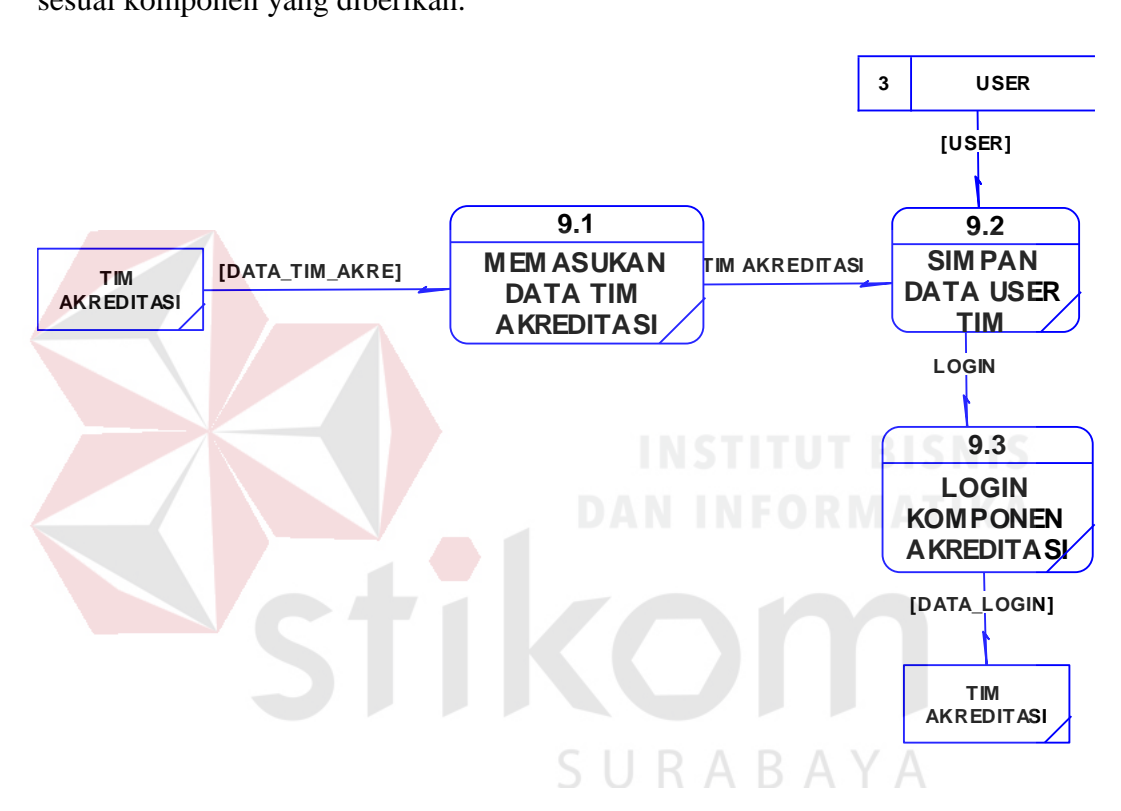

Gambar 3.9 DFD Level 1Validasi *User*

Gambar 3.10 merupakan hasil dari *decompose* dari subproses menghitung nilai akhir standar isi terdiri dari 2 eksternal *entity*, 6 subproses 7 data *store,*  subprosesnya terdiri dari input jawaban oleh user, dengan pertanyaan yang didapat dari data *store* pertanyaan, hasil inputan disimpan dalam data *store*  jawaban pertanyaan, kemudian menghitung skor setiap jawaban menggunakan data yang ada di data *store* jawaban pertanyaan dan secara otomatis total skor tersebut akan masuk kedalam data *store* hasil. sehingga dapat ditampilkan perolehan skor komponen standar isi ke dalam bentuk *dashboard*.

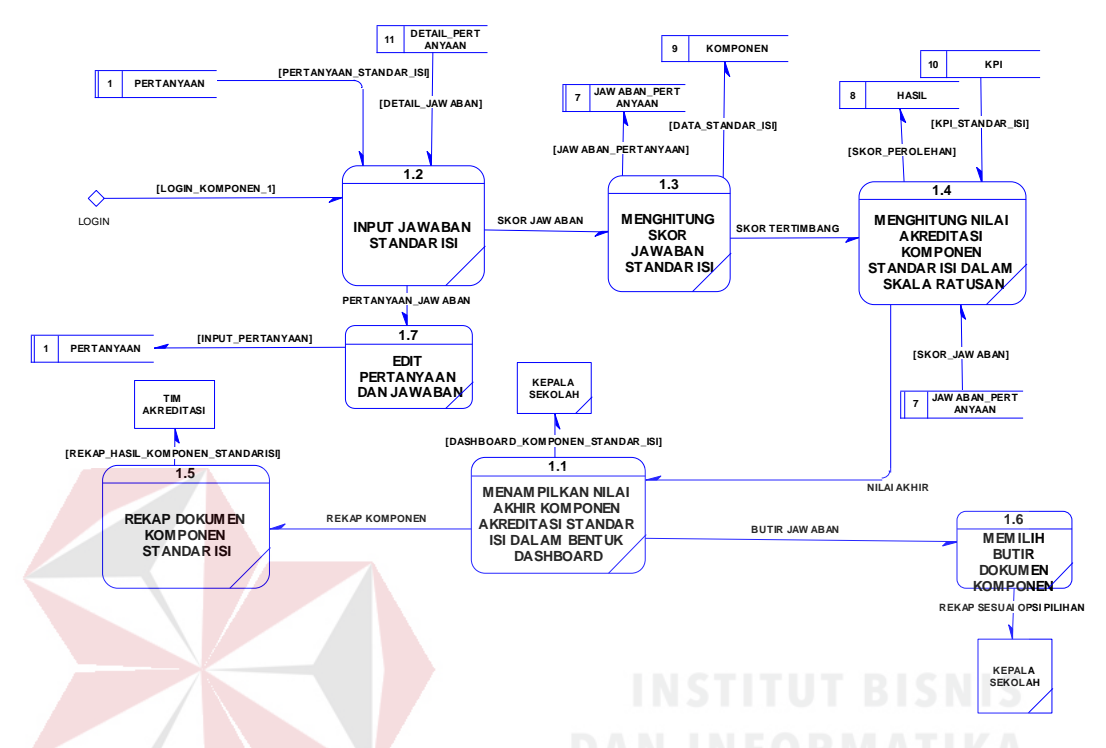

Gambar 3.10 DFD Level 1 Menghitung Nilai Akhir Standar Isi

Gambar 3.11 merupakan hasil dari *decompose* dari subproses menghitung nilai akhir standar isi terdiri dari 2 eksternal *entity*, 6 subproses 7 data *store,*  subprosesnya terdiri dari input jawaban oleh user, dengan pertanyaan yang didapat dari data *store* pertanyaan, hasil inputan disimpan dalam data *store*  jawaban pertanyaan , kemudian menghitung skor setiap jawaban menggunakan data yang ada di data *store* jawaban pertanyaan dan secara otomatis total skor tersebut akan masuk kedalam data *store* hasil. sehingga dapat ditampilkan perolehan skor komponen standar proses ke dalam bentuk *dashboard*.

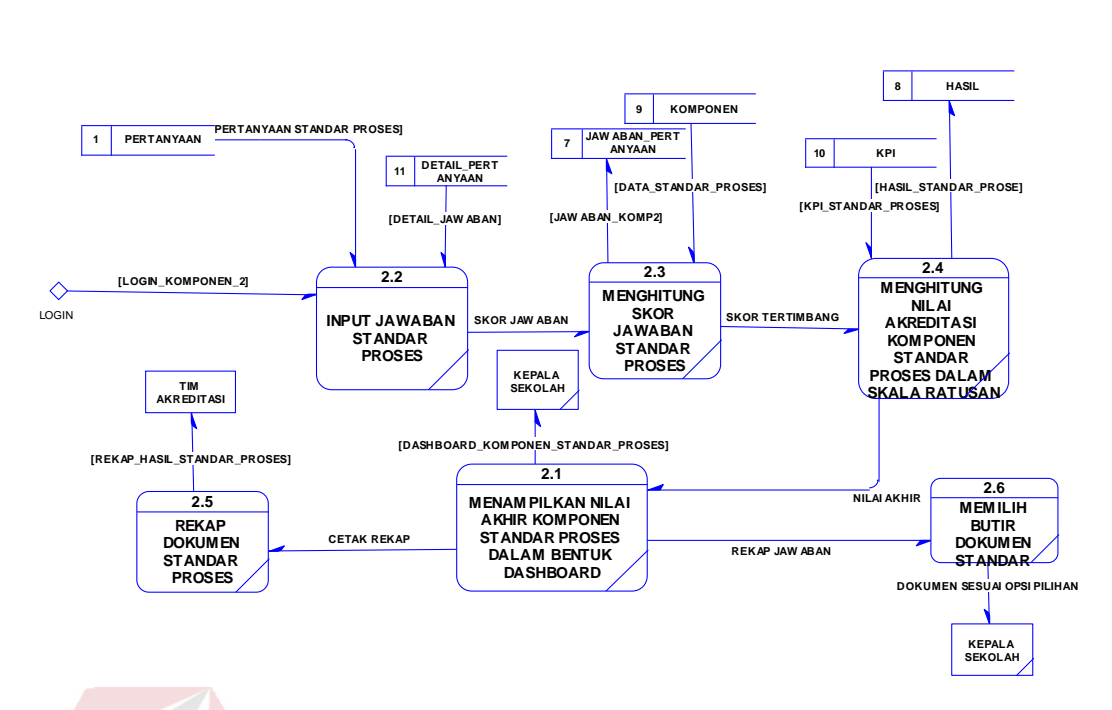

Gambar 3.11 DFD Level 1 Menghitung Nilai Akhir Standar Proses

Gambar 3.12 merupakan hasil dari *decompose* dari subproses menghitung nilai akhir standar lulusan terdiri dari 3 eksternal *entity*, 8 subproses 7 data *store,*  subprosesnya terdiri dari mengolah data SIA, kemudian informasi yang didapat ditampilkan kedalam bentuk *dashboard* yang menampilkan rata-rata kelulusan mata pelajaran IPTEK, IPA, IPS, Bahasa Indonesia dan Bahasa Inggris. Data SIA tersebut diolah sesuai pertanyaan dan jawaban yang terdapat pada data *store* detail pertanyaan dan pertanyaan*,* sehingga didapat jawaban yang akan disimpan pada data *store* jawaban pertanyaan, kemudian dilakukan perhitungan total skor yang diperoleh lalu hasil perhitungan disimpan dalam data *store* hasil, sehingga dapat ditampilkan perol2han skor komponen standar isi kedalam bentuk *dashboard*.

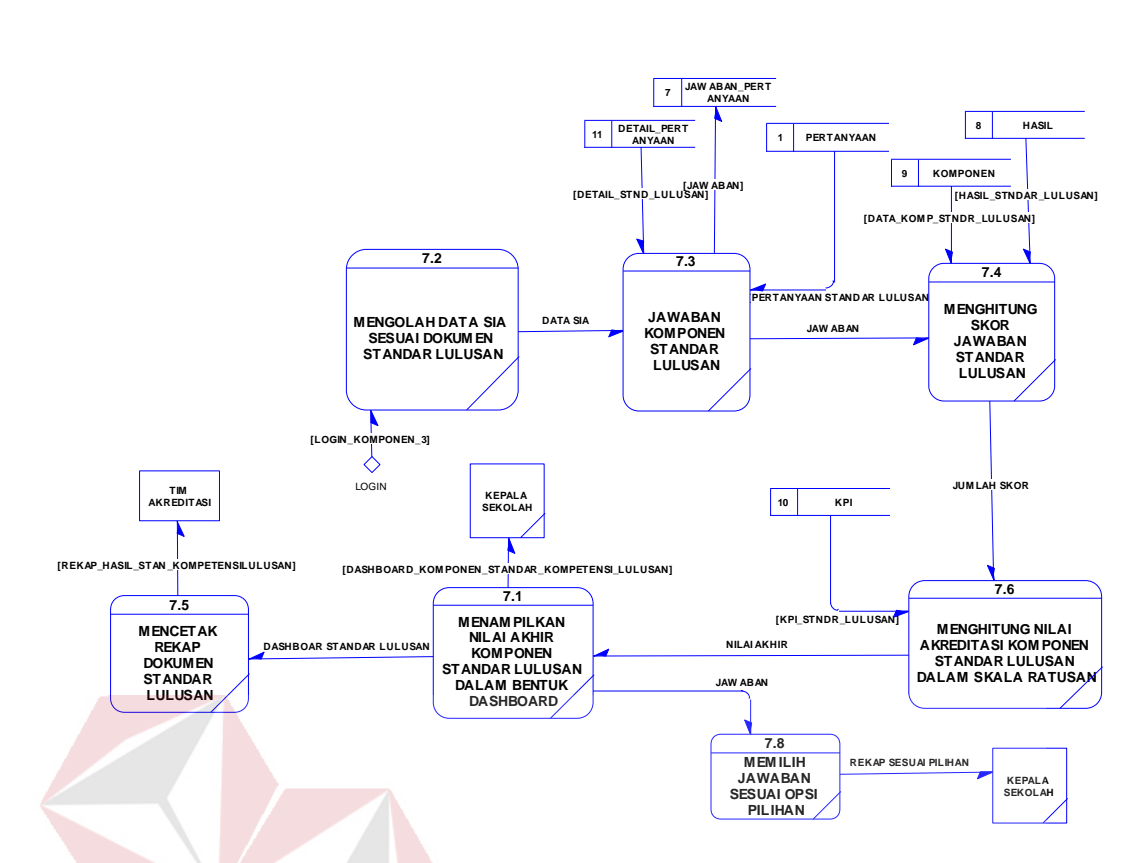

Gambar 3.12 DFD Level 1 Menghitung Nilai Akhir Standar Lulusan

Gambar 3.13 merupakan hasil dari *decompose* dari subproses menghitung nilai akhir standar pendidik dan tendik terdiri dari 3 eksternal *entity*, 8 subproses 7 data *store,* subprosesnya terdiri dari mengolah data SIA, kemudian informasi tersebut ditampilkan kedalam bentuk *dashboard* yang menampilkan persentase pendidikan guru, persentase pendidikan tenaga administrasi, persentase pendidikan tenaga perpustakaan dan persentase kelulusan diterima perguruan tinggi negeri. Data SIA juga disesuaikan dengan pertanyaan dan jawaban yang didapat dari data *store* detail pertanyaan dan pertanyaan*,* sehingga didapat jawaban yang akan disimpan pada data *store* jawaban pertanyaan, kemudian dilakukan perhitungan total skor yang didapat lalu disimpan dalam data *store* hasil, sehingga dapat ditampilkan perolehan skor komponen standar pendidik dan tenaga kependidikan kedalam bentuk *dashboard*.

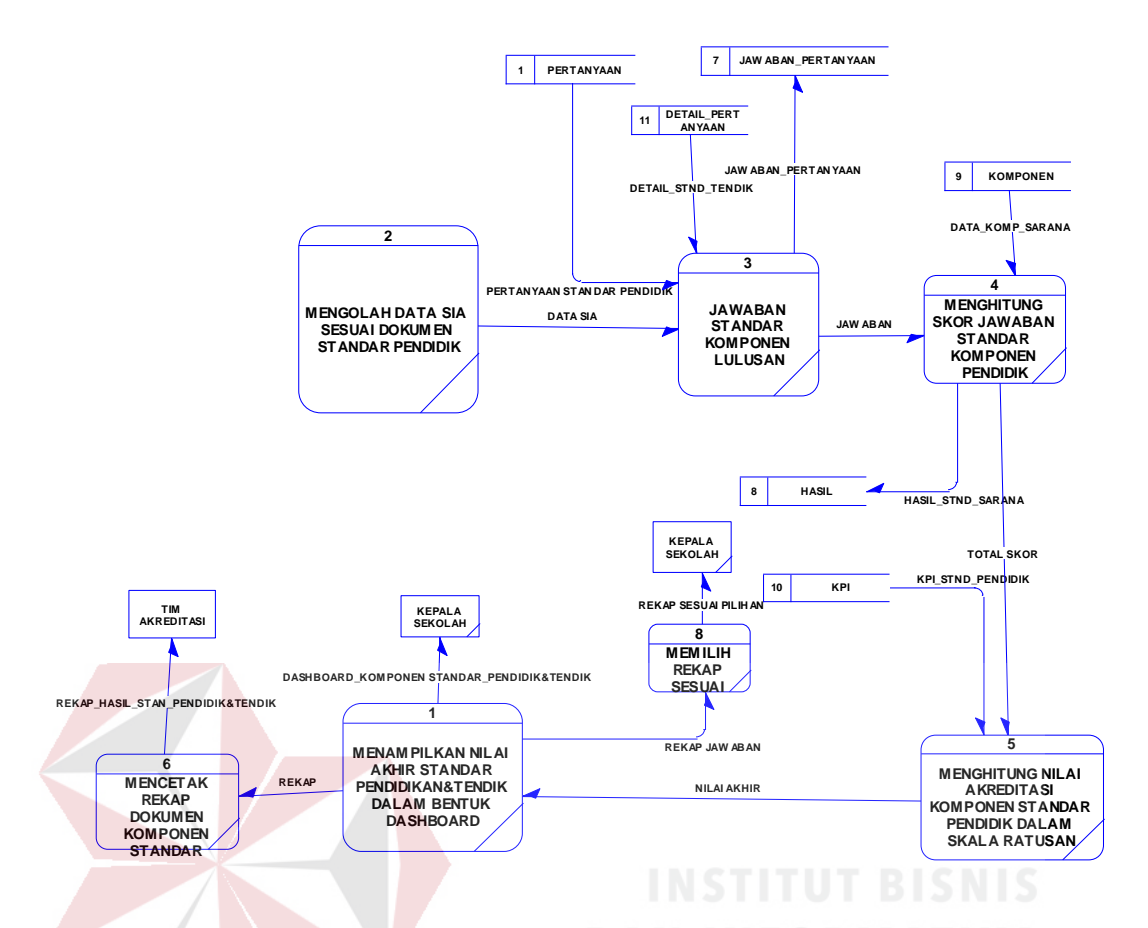

Gambar 3.13 DFD Level 1 Menghitung Nilai Akhir Pendidik Dan Tendik

Gambar 3.14 merupakan hasil dari *decompose* dari subproses menghitung nilai akhir standar isi terdiri dari 2 eksternal *entity*, 6 subproses 7 data *store,*  subprosesnya terdiri dari input jawaban oleh user, dengan pertanyaan yang didapat dari data *store* pertanyaan, hasil inputan disimpan dalam data *store*  jawaban pertanyaan , kemudian menghitung skor setiap jawaban menggunakan data yang ada di data *store* jawaban pertanyaan dan secara otomatis total skor tersebut akan masuk kedalam data *store* hasil. sehingga dapat ditampilkan perolehan skor komponen standar sarana & prasarana ke dalam bentuk *dashboard*.

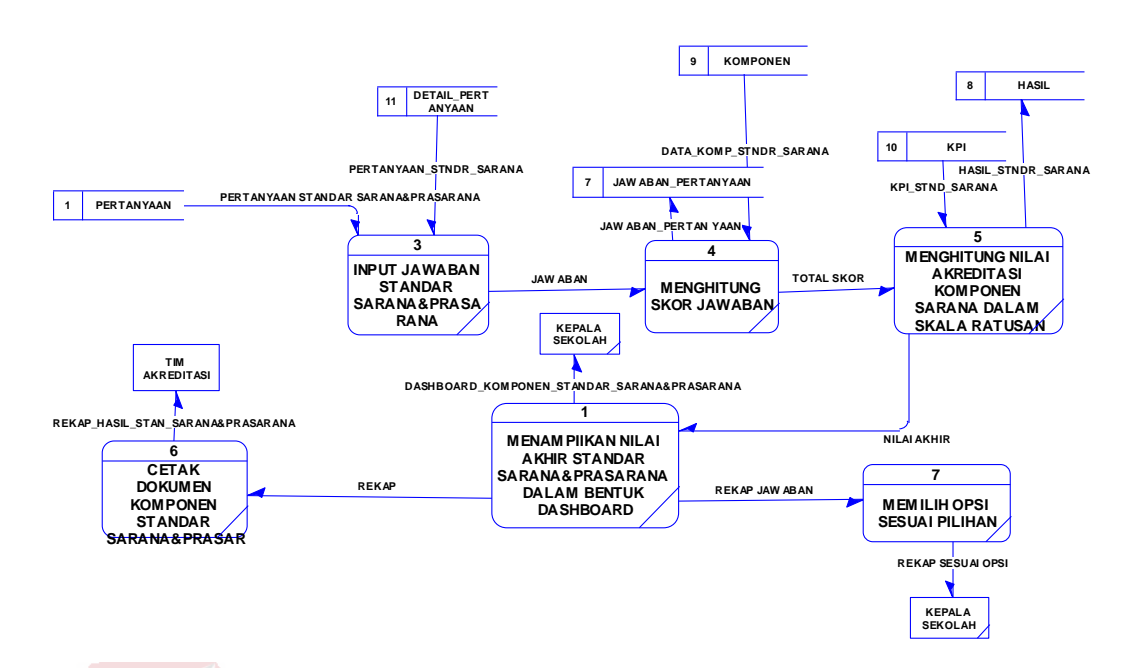

Gambar 3.14 DFD Level 1 Menghitung Nilai Akhir Sarana dan Prasarana

Gambar 3.15 merupakan hasil dari *decompose* dari subproses menghitung nilai akhir standar isi terdiri dari 2 eksternal *entity*, 6 subproses 7 data *store,*  subprosesnya terdiri dari input jawaban oleh user, dengan pertanyaan yang didapat dari data *store* pertanyaan, hasil inputan disimpan dalam data *store*  jawaban pertanyaan , kemudian menghitung skor setiap jawaban menggunakan data yang ada di data *store* jawaban pertanyaan dan secara otomatis total skor tersebut akan masuk kedalam data *store* hasil. sehingga dapat ditampilkan perolehan skor komponen standar pengelolaan ke dalam bentuk *dashboard*.

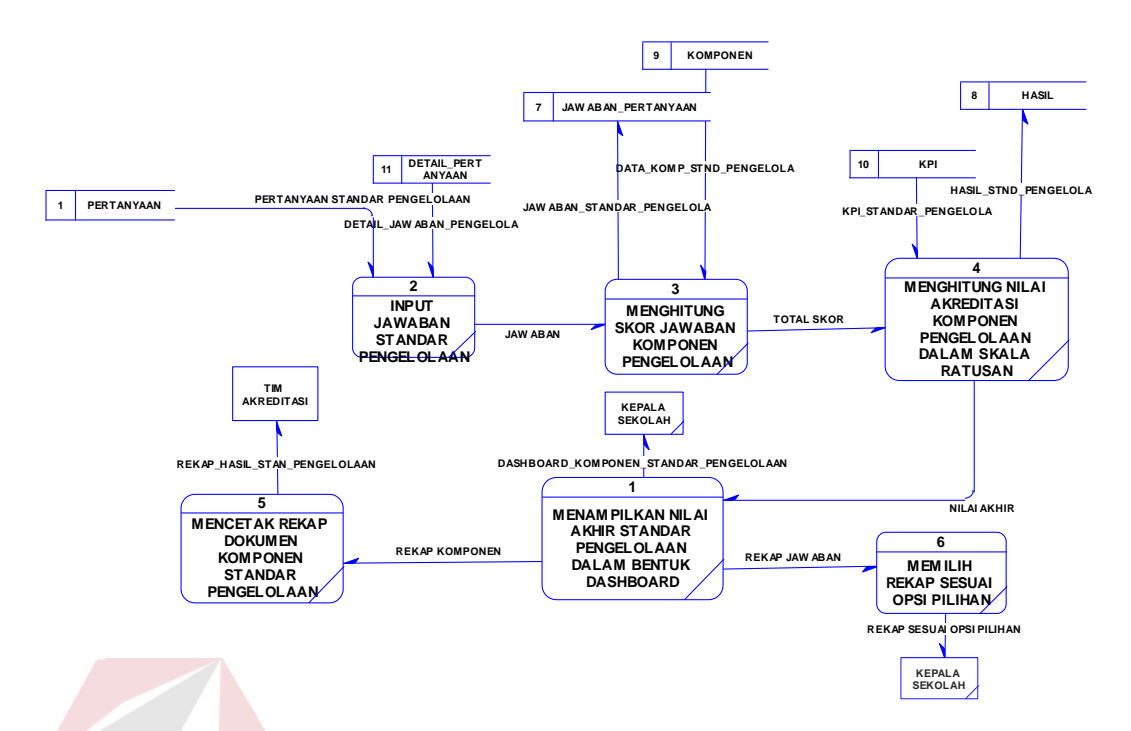

Gambar 3.15 DFD Level 1 Menghitung Nilai Akhir Standar Pengelolaan

Gambar 3.16 merupakan hasil dari *decompose* dari subproses menghitung nilai akhir standar isi terdiri dari 2 eksternal *entity*, 6 subproses 7 data *store,*  subprosesnya terdiri dari input jawaban oleh user, dengan pertanyaan yang didapat dari data *store* pertanyaan, hasil inputan disimpan dalam data *store*  jawaban pertanyaan , kemudian menghitung skor setiap jawaban menggunakan data yang ada di data *store* jawaban pertanyaan dan secara otomatis total skor tersebut akan masuk kedalam data *store* hasil. sehingga dapat ditampilkan perolehan skor komponen standar pembiayaan ke dalam bentuk *dashboard*.

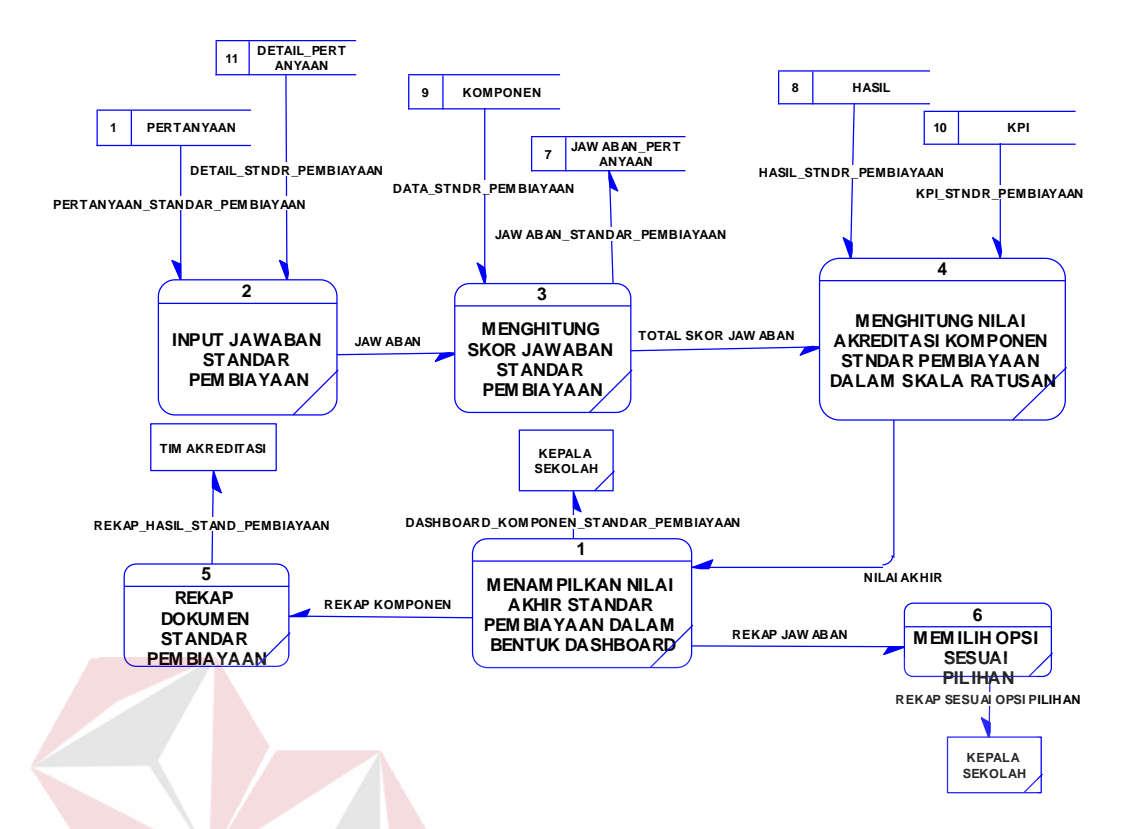

Gambar 3.16 DFD Level 1 Menghitung Nilai Akhir Standar Pembiayaan

Gambar 3.17 merupakan hasil dari *decompose* dari subproses menghitung nilai akhir standar isi terdiri dari 2 eksternal *entity*, 6 subproses 7 data *store,*  subprosesnya terdiri dari input jawaban oleh user, dengan pertanyaan yang didapat dari data *store* pertanyaan, hasil inputan disimpan dalam data *store*  jawaban pertanyaan , kemudian menghitung skor setiap jawaban menggunakan data yang ada di data *store* jawaban pertanyaan dan secara otomatis total skor tersebut akan masuk kedalam data *store* hasil. sehingga dapat ditampilkan perolehan skor komponen standar pendidikan ke dalam bentuk *dashboard*.

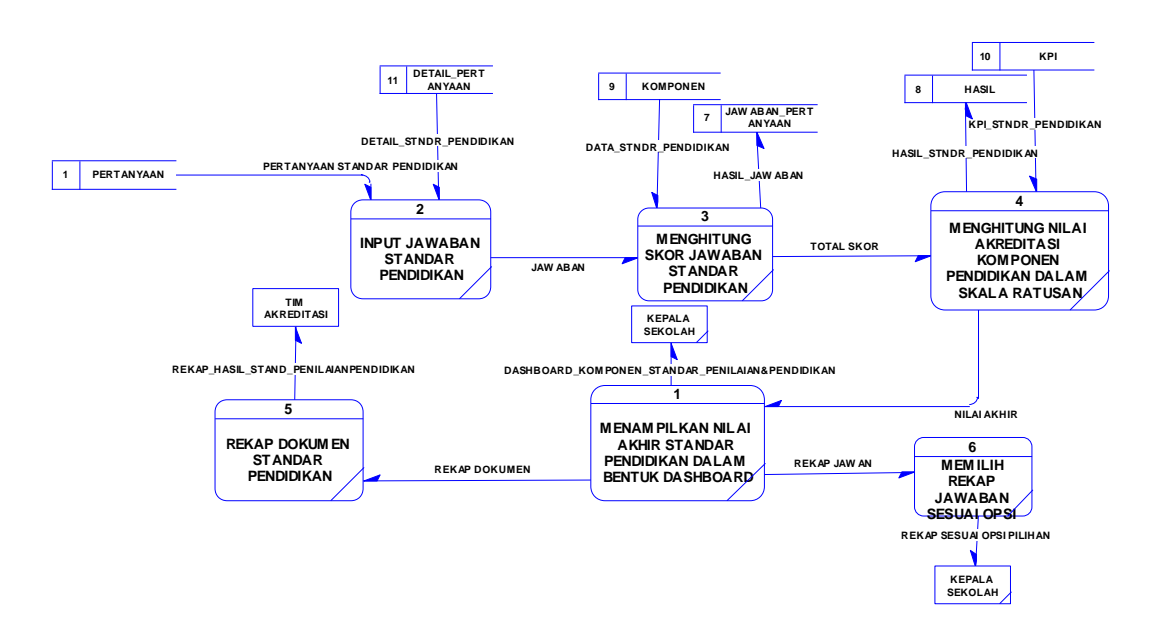

Gambar 3.17 DFD Level 1 Menghitung Nilai Akhir Standar Pendidikan

### **3.4.4** *Entity Relationship Diagram (ERD)*

 Sistem dashboard akademik ini hanya membuat tabel pendukung Sistem Informasi Akademik yang sudah ada di SMA Negeri 12 Surabaya, agar dapat memberikan informasi tentang kinerja akademik yang sedang terjadi sesuai standart BAN-SM. ERD dalam sistem ini hanya menggambarkan tabel-tabel pendukung apa saja yang digunakan dalam pembuatan sistem dashboar ini. ERD merupakan proses yang menunjukan hubungan antara entitas dan relasi. ERD terbagi menjadi *Conceptual Data Model* (CDM) dan *Physical Data Model* (PDM). ERD di bawah ini merupakan tabel-tabel pendukung di luar Sistem Informasi Akademik.

## a. *Conceptual Data Model* (CDM)

CDM visualisasi informasi akademik menggunakan sistem dashboar di SMA Negeri 12 Surabaya memiliki 7 entitas. CDM dapat dilihat pada gambar 3.18

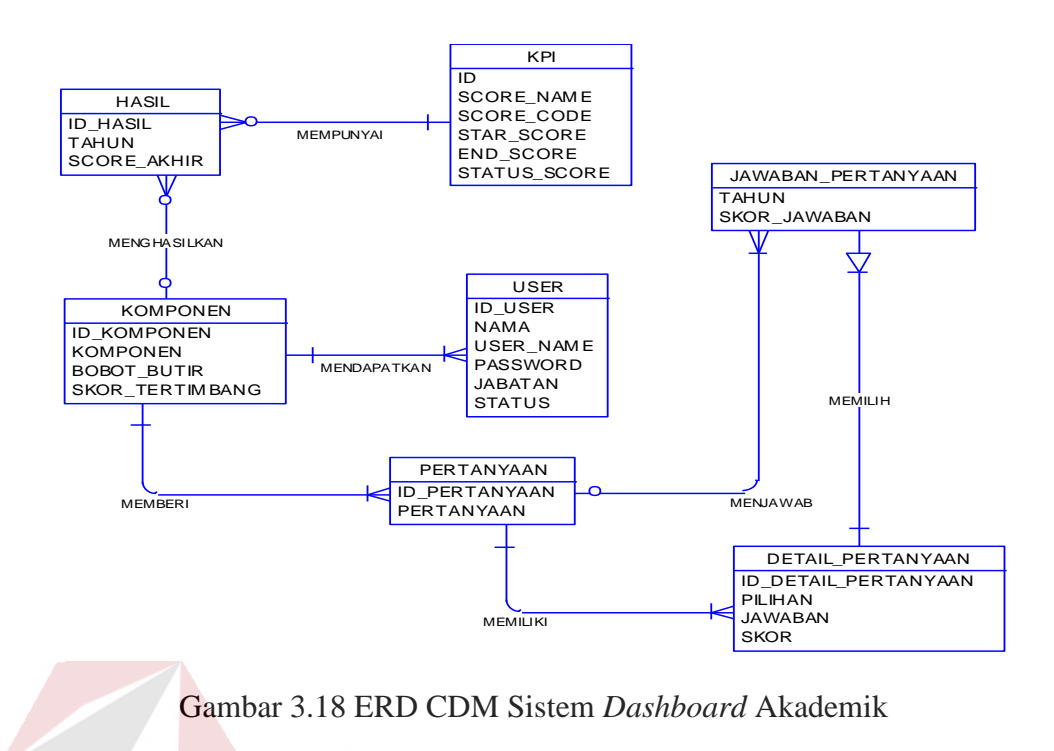

b. *Physical Data Model* (PDM)

PDM Visualisasi Informasi Akademik Menggunakan Sistem *Dashboar* di SMA

Negeri 12 Surabaya memiliki 7 entitas. PDM dapat dilihat pada gambar 3.19

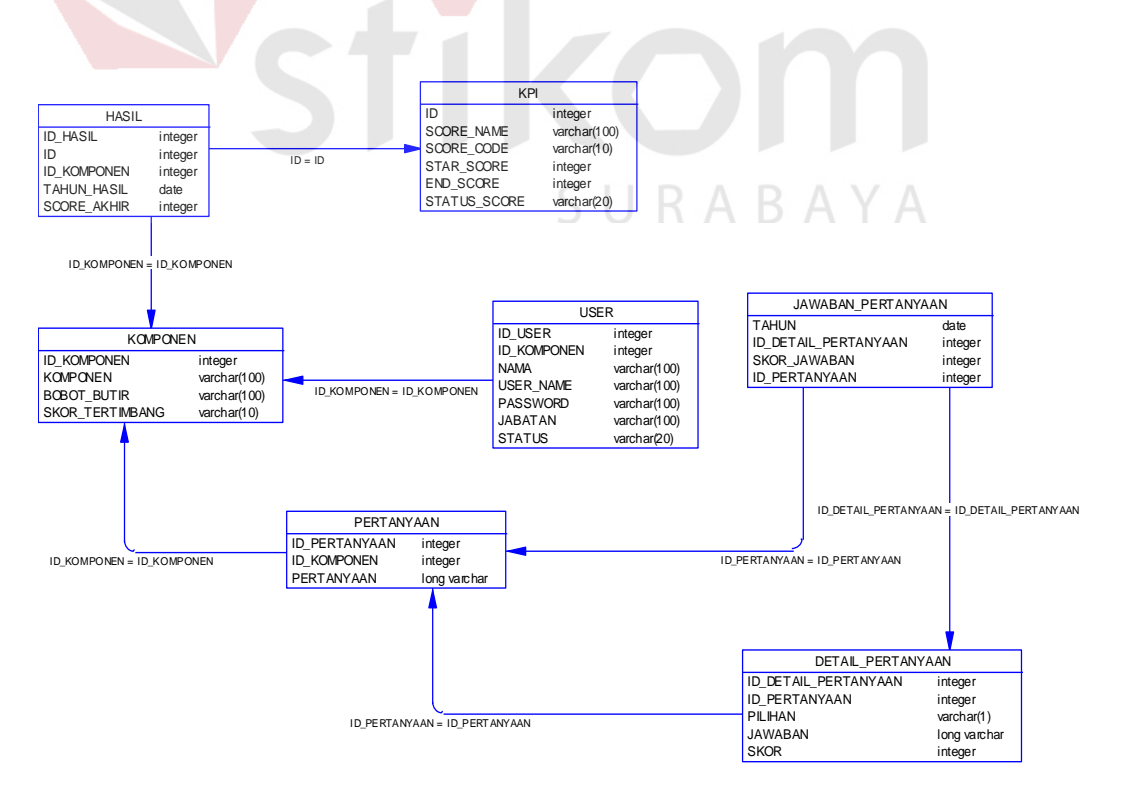

Gambar 3.19 *ERD* PDM Sistem Informasi Akademik

## **3.4.5 Struktur Tabel**

Sistem *dashboard* akademik tidak membuat tabel baru karena sistem ini merupakan subproses dari sistem akademik yang sudah ada. Struktur table dibawah ini merupakan struktur table dari table-tabel sistem informasi akademik yang dibutuhkan dalam pengolahan data-data akademik.

## **1. Tabel Jawaban\_Pertanyaan**

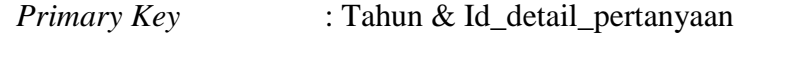

*Foreign Key* :

Fungsi : Menyimpan data jawaban komponen akreditasi

Tabel 3.2 Jawaban\_pertanyaan

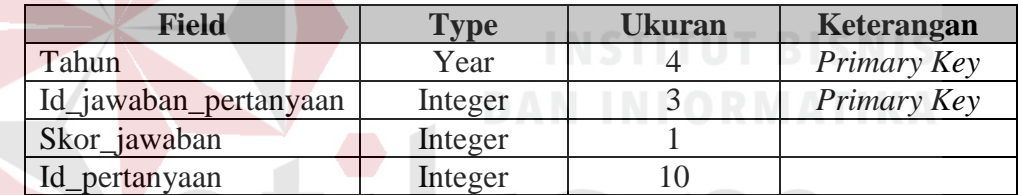

# **2. Tabel Komponen**

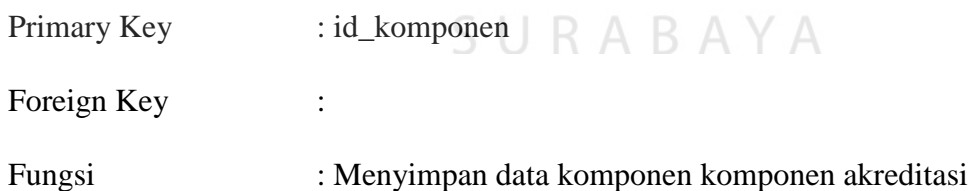

#### Tabel 3.3 Tabel Komponen

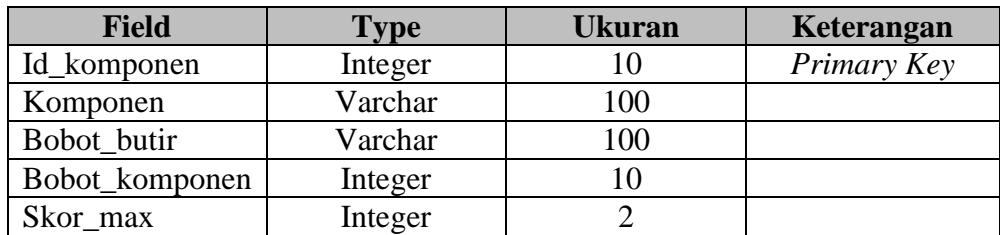

# **3. Tabel Pertanyaan**

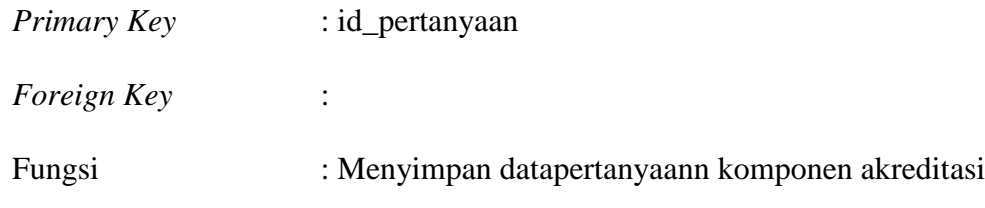

Tabel 3.4 Tabel pertanyaan

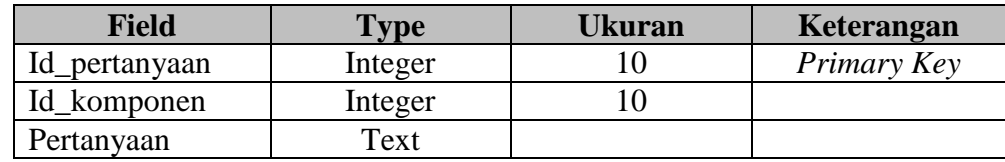

# **4. Tabel** *User*

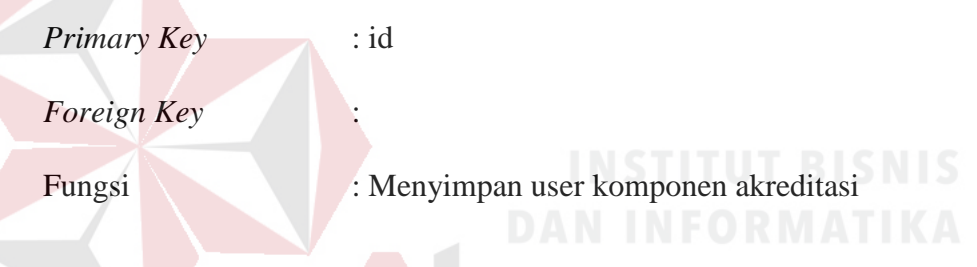

## Tabel 3.5 Tabel Skor

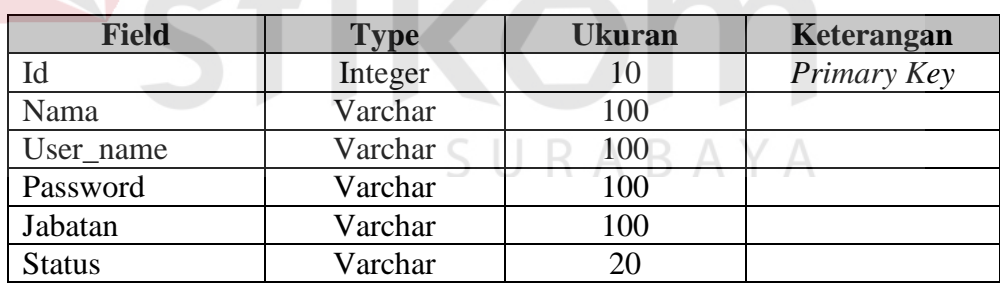

# **5. Tabel KPI**

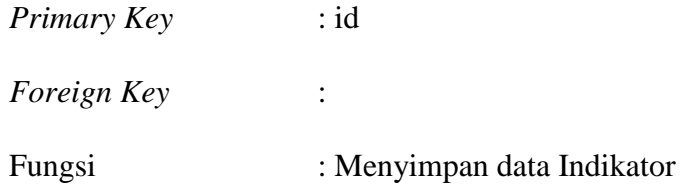

| <b>Field</b> | <b>Type</b> | Ukuran | Keterangan  |
|--------------|-------------|--------|-------------|
| Id           | Integer     |        | Primary Key |
| Score_name   | Varchar     | 100    |             |
| Score_code   | Varchar     | 10     |             |
| Start_score  | Integer     |        |             |
| End score    | Integer     |        |             |
| Status_score | Varchar     | 20     |             |

Tabel 3.6 Tabel Skor

## **6. Tabel Hasil**

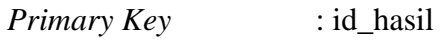

*Foreign Key* :

Fungsi : Menyimpan hasil akreditasi

Tabel 3.7 Tabel Skor

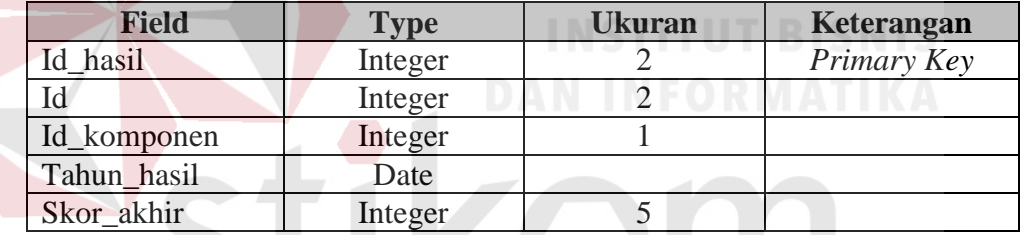

# **7. Tabel Detail Pertanyaan**

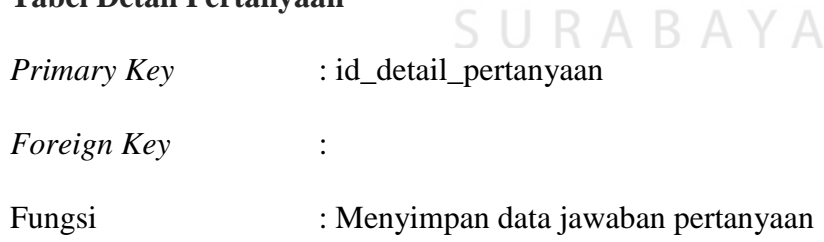

Tabel 3.8 Tabel KPI

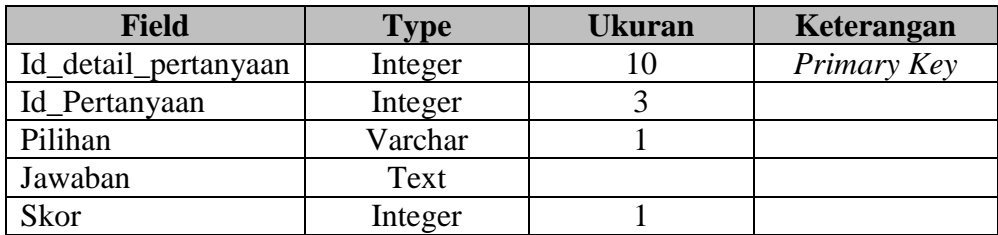

#### **3.4.6 Desain** *Input Output*

Setelah melakukan perancangan basis data, tahap selanjutnya adalah membuat desian *input/output*. Desain ini berguna untuk menggambarkan interaksi antara pengguna dengan sistem yang dibuat. Secara keseluruhab sistem *dashboard*  akademik ini terdiri dari halaman Kepala Sekolah, Guru, Admin.

a. Login

Halaman Login ini digunakan untuk melakukan validasi terhadap pengguna sebelum masuk ke dalam sistem yang dibuat. Pada halaman login harus memasukan username dan password sesuai hak akses masing-masing. Desain input output halaman login dapat dilihat pada gambar 3.22

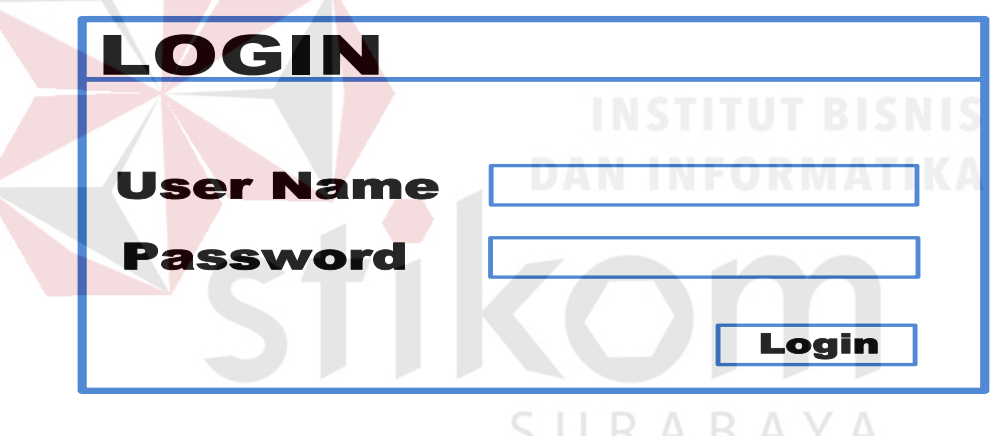

Gambar 3.20 Desain Halaman *Login*

b. Halaman Kepala Sekolah

Pada halaman kepala sekolah terdapat beberapa informasi yang ditampilkan dalam bentuk *speedometer*. Dalam *speedometer* tersebut dapat dilihat informasi jumlah skor yang didapat dan kondisi kinerja dari informasi tersebut. Disebelah kanan *speedometer* akan terdapat *link alert* yang berdasarkan urutan komponen akreditasi. Status kritikal gambar menangis menandakan kondisi buruk, berikutnya status sedih yang artinya informasi dalam kondisi normal dan status

gambar senyum menandakan informasi dalam keadaan baik. Desain halaman kepala sekolah dapat dilihat pada gambar 3.22

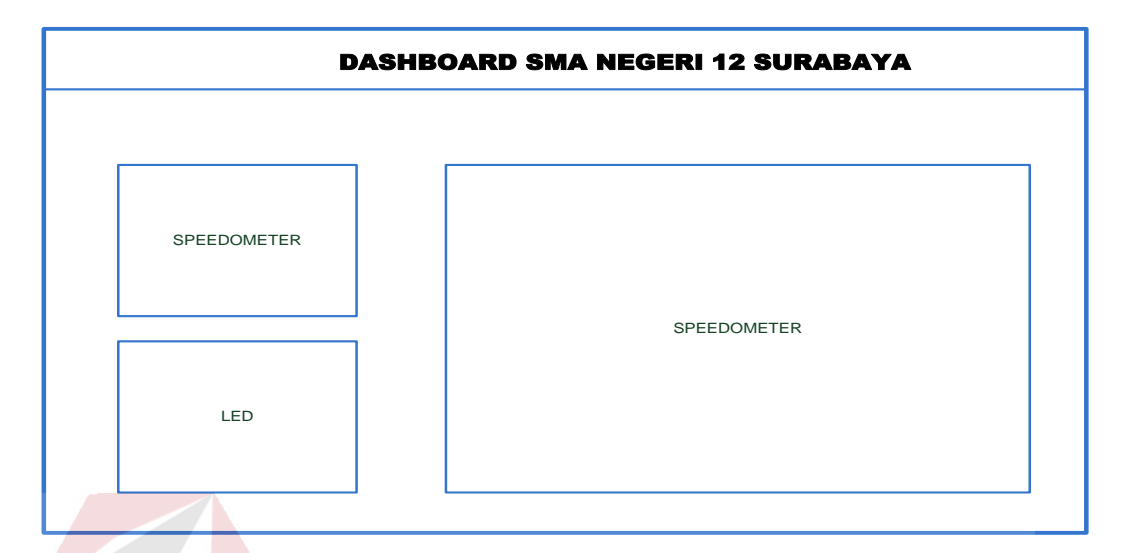

Gambar 3.21 Desain Halaman Kepala Sekolah

c. Halaman Guru

Halaman Guru digunakan untuk hak akses *user* untuk guru yang terdiri dari informasi nilai mata pelajaran IPA, IPS, IPTEK, Bahasa Indonesia, Bahasa Inggris, kelulusan, pendidikan guru, pendidikan tenaga tu dan pendidikan tenaga. Desain halaman guru dapat dilihat pada gambar 3.23

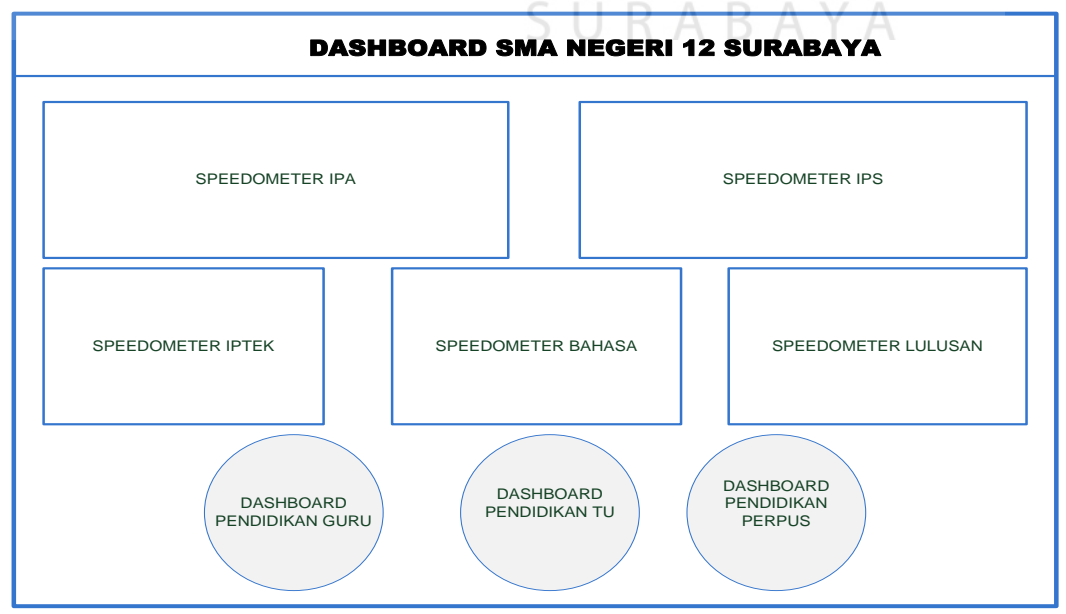

Gambar 3.22 Desain Halaman Guru

#### d. Halaman Admin

Halaman ini digunakan untuk hak akses *user* admin. Proses yang terdiri dari menu menu input jawaban dari komponen 1 sampai dengan 8 kecuali komponen 3 dan 4*.* Terdapat juga menu edit pertanyaan yang digunakan untuk melakukan perubahan pada pertanyaan, selain itu juga terdapat menu KPI yang digunakan untuk melakukan perubahan indikator baik, hati – harik dan buruk. Desain halaman admin dapat dilihat pada gambar 3.24

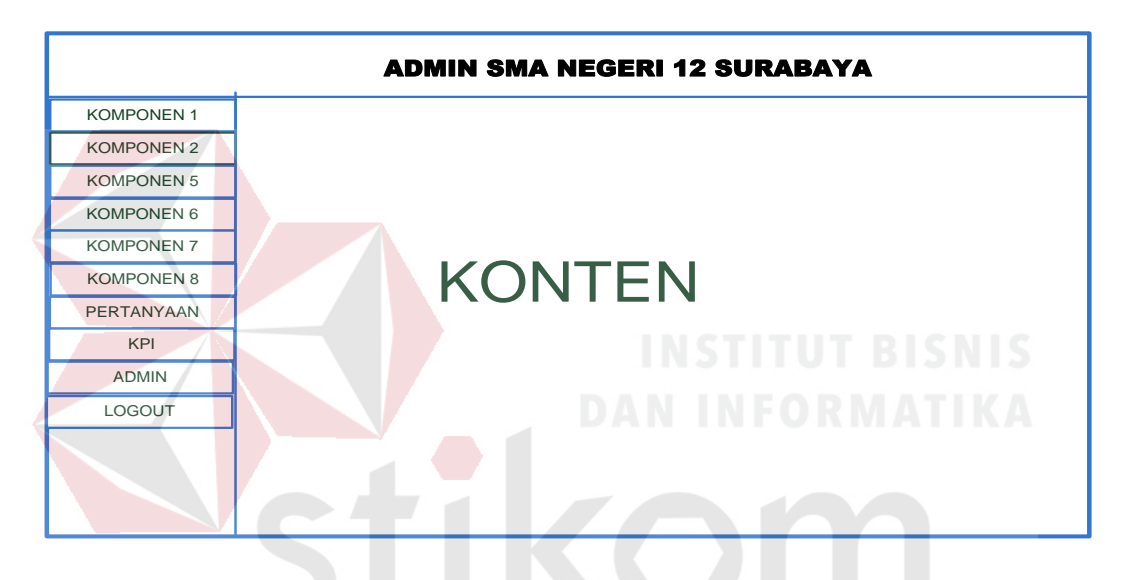

Gambar 3.23 Desain Halaman Admin

e. Halaman komponen

SURABAYA

Halaman ini digunakan untuk melakukan input jawaban pada setiap komponen. Proses yang terdiri dari menu menu input jawaban dari komponen 1 sampai dengan 8 kecuali komponen 3 dan 4*.*. Desain halaman admin dapat dilihat pada gambar 3.25

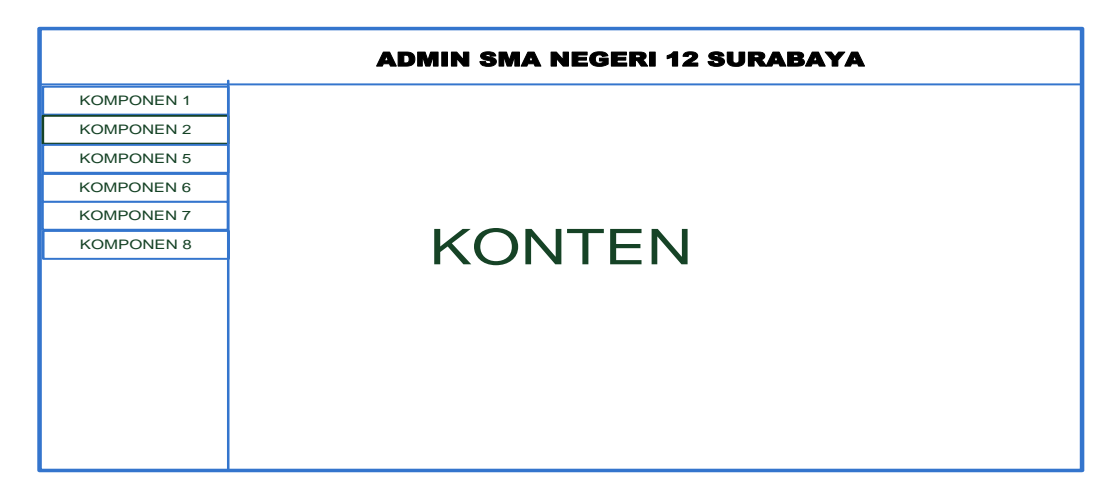

Gambar 3.21 Desain Halaman Menu Komponen

## f. Halaman Admin

Halaman ini digunakan untuk hak akses *user* admin. Proses yang terdiri dari menu menu input jawaban dari komponen 1 sampai dengan 8 kecuali komponen 3 dan 4*.* Terdapat juga menu edit pertanyaan yang digunakan untuk melakukan perubahan pada pertanyaan, selain itu juga terdapat menu KPI yang digunakan untuk melakukan perubahan indikator baik, hati – harik dan buruk. Desain halaman admin dapat dilihat pada gambar 3.26

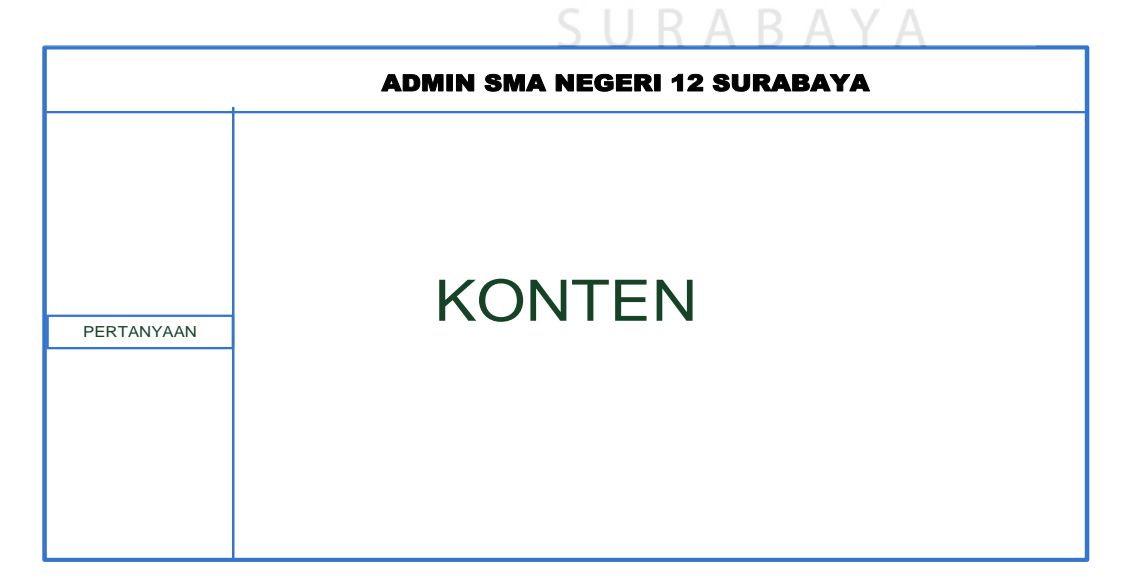

Gambar 3.22 Desain Halaman Menu Pertanyaaan

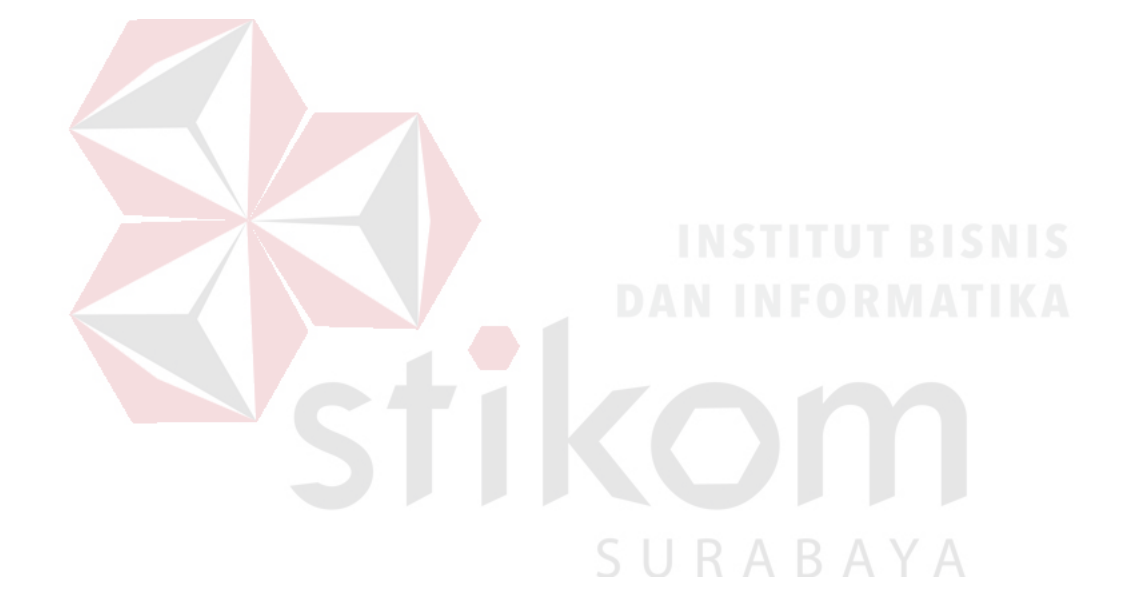